# **Automated Deployment With Umbraco**

Mark Bowser

**MPROWORKS** 

uWestFest '16 - San Diego, CA

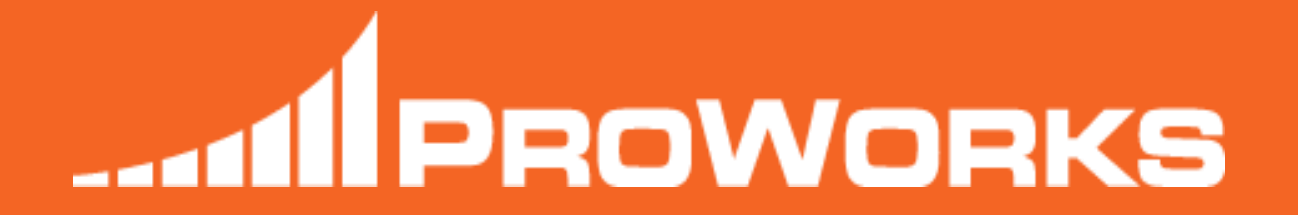

#### Mark Bowser

Full Stack Web Developer

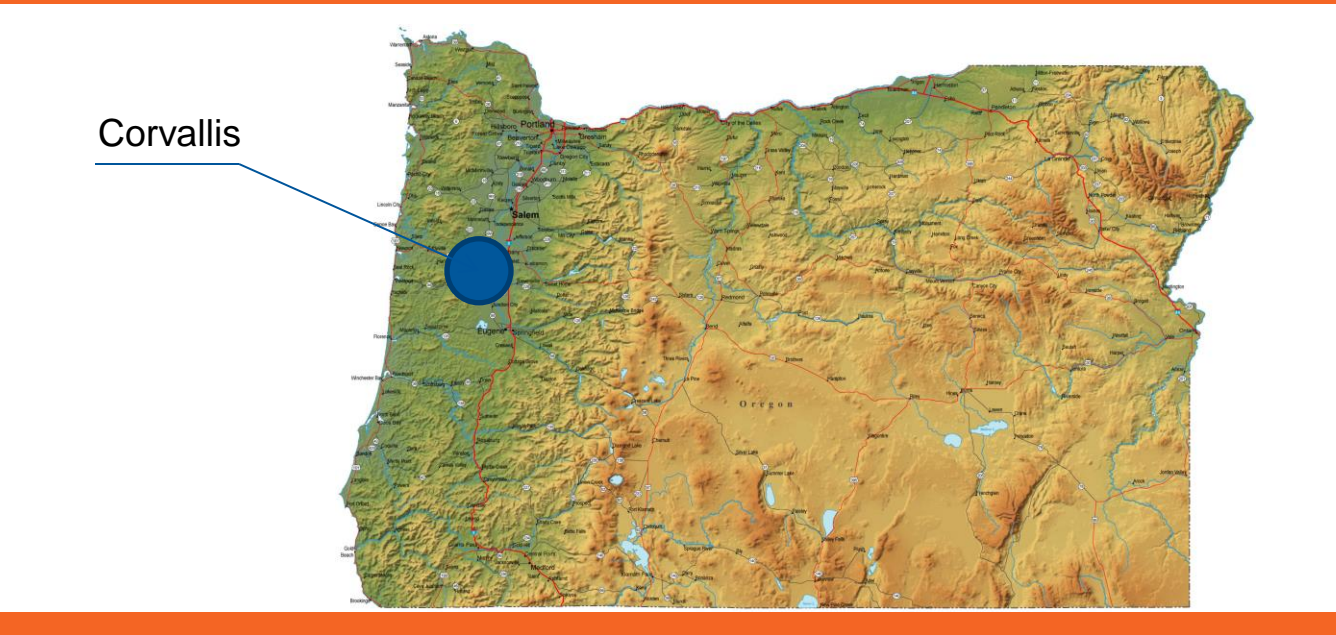

#### **Goals**

#### Not go too deep into techical side

Show how the pieces work together

Inspire people to try it out

### **What does it take?**

Branching strategy **TeamCity Octopus Deploy** uSync? MORE !?

### **Why bother?**

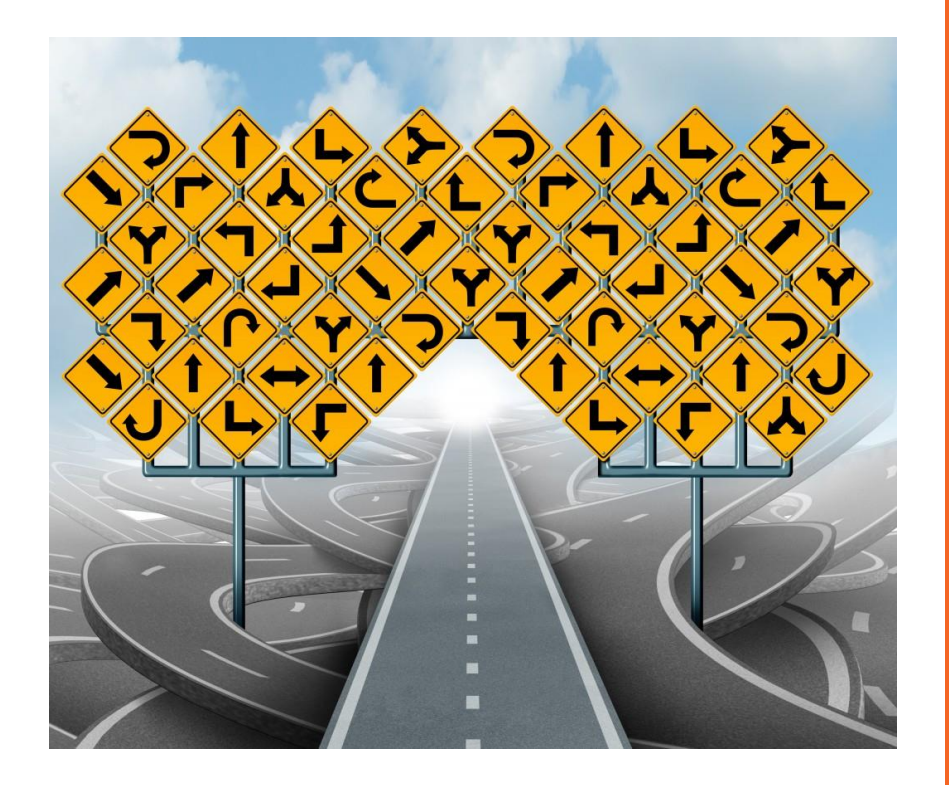

**Consistency** Reinfores good habits Gateway to automated testing Speedy deploys Easy setup\*

# **Branching Strategy**

### **Feature Branches**

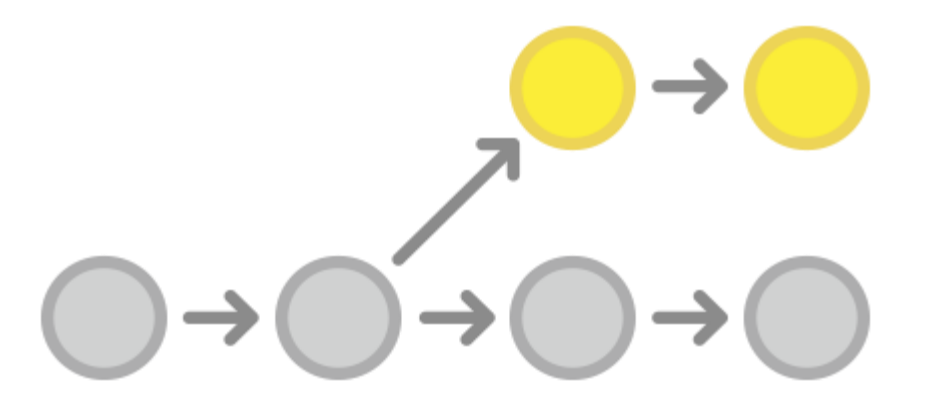

#### Solves problems with:

- Large features
- Unapproved features

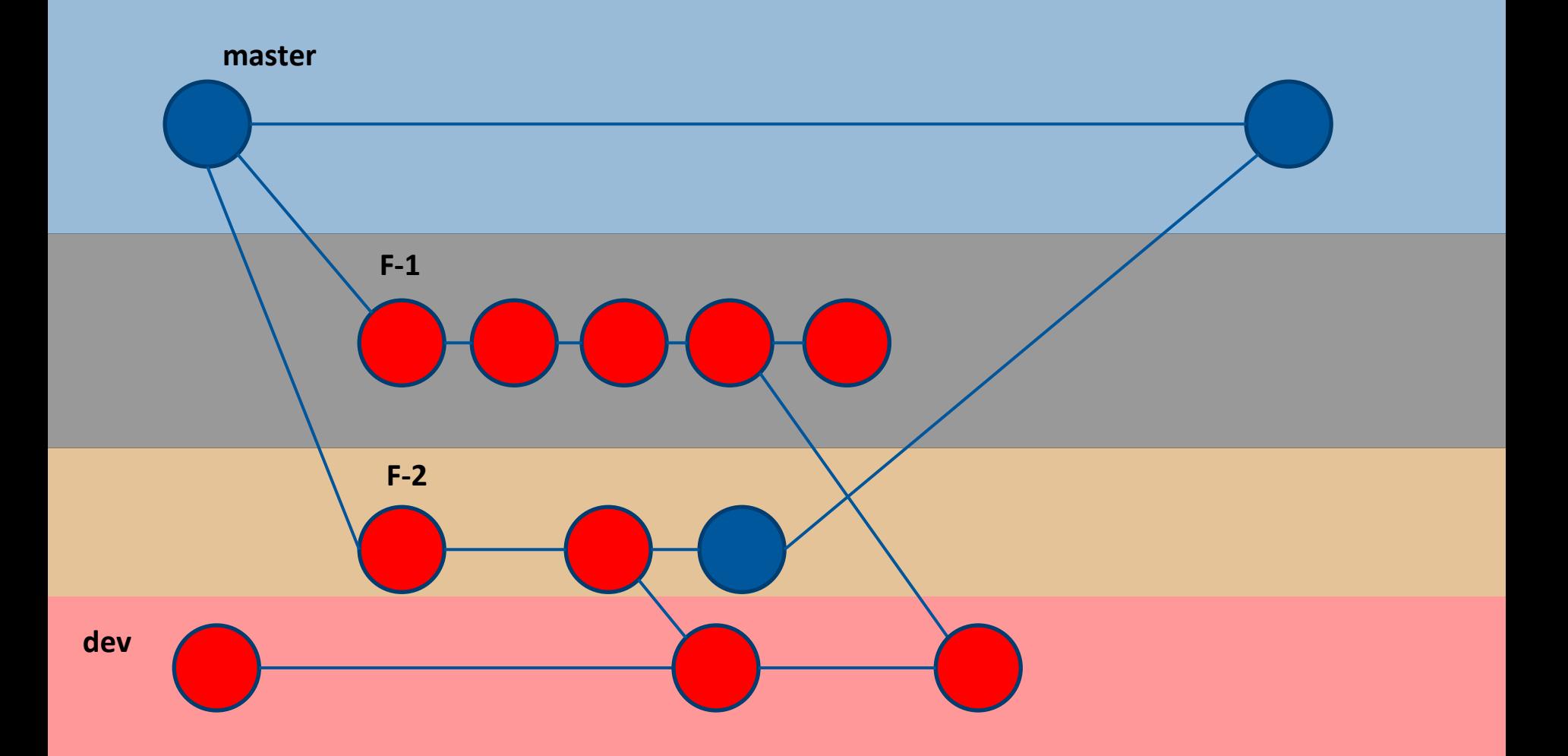

#### **Branch Naming**

**③** [] Check to see why Home Page header his different than all other pages Mark Bowser 24 Feb 2016 ● 8 \*\*\*\*\*\*\*\*\*\*\*\* Home Page Small Redesign for Alan \*\*\*\*\*\*\*\*\*\*\*\*  $\bigcirc$  1 **A** [CR] Marquee image changes (6-7) Alan Ballard ● 2 **A** [CR] Reposition Promo Boxes (2-4) Alan Ballard ● 2 **A** [CR] Footer map changes (4) Alan Ballard ● 3 **As [CR]** Advantage box becomes footer accordion in mobile (4) Alan Ballard ● 3

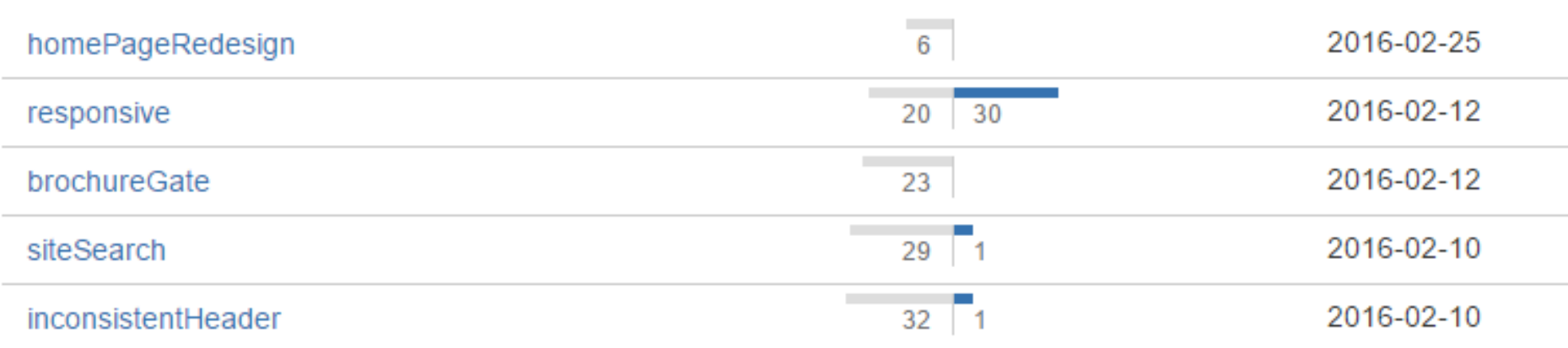

#### **Branch Naming**

- $\bullet$  E-24 Pull CSS out of the content nodes and into SASS  $\bullet$  1
- **CO** E-25 Replace uQuery and NodeFactory with new Umbraco API
- **C** E-26 Implement "Examine" for blog search functionality

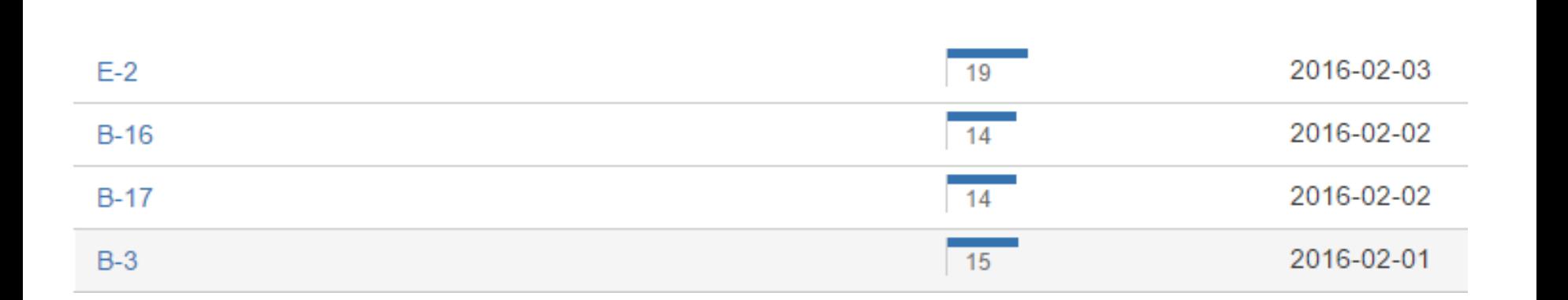

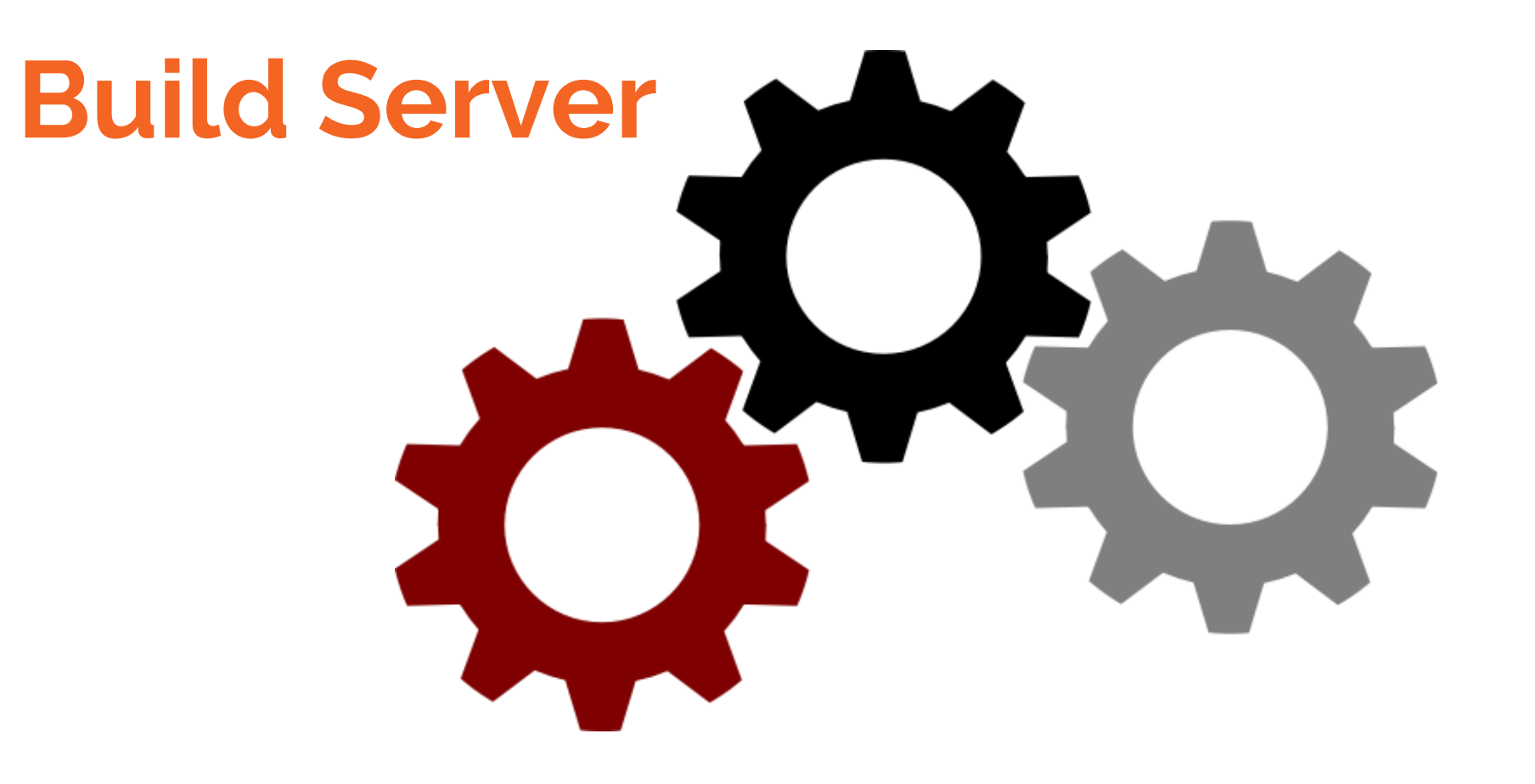

Pulls from source control

Builds project

Runs tests

Deploy?

#### **Build Server**

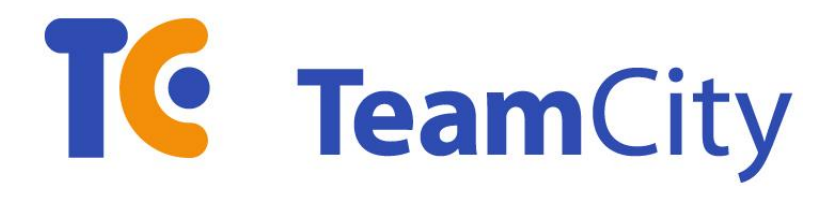

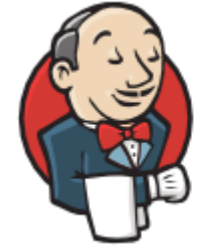

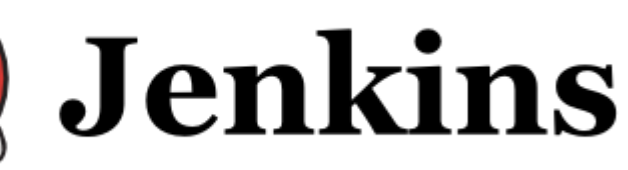

**Camboo** 

## **Projects and Build Configurations**

#### **h** Planar

**▽** In ProWorks ProWorks Internal Projects

**师 Main Site** 

 $\blacksquare$  dev

 $\blacksquare$  live

▽ 后 Proworks Internal Dashboard

#### dev п

Nested Project Structure

Build Configurations

- Version Control Settings
- Build Triggers
- Build Steps

### **Version Control Settings** Git

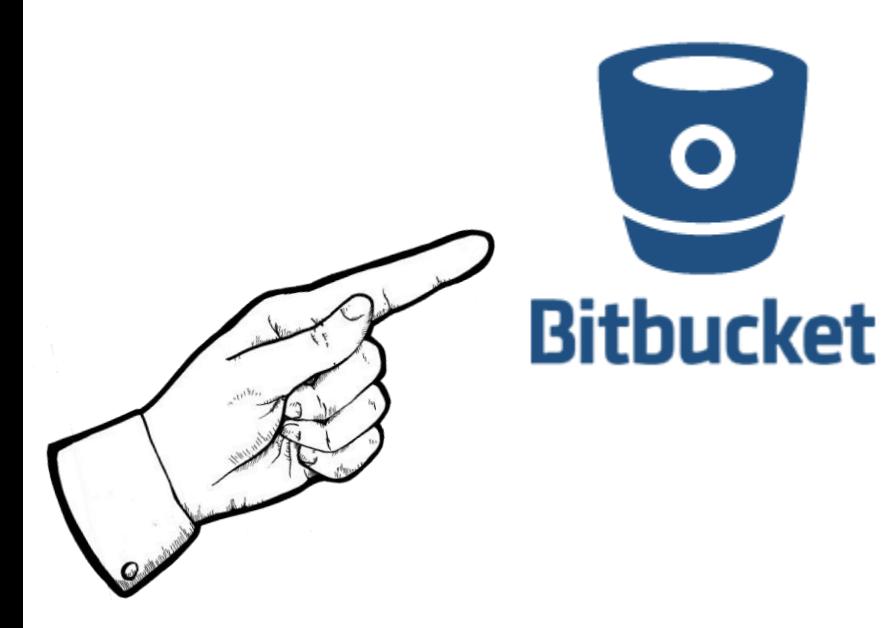

**Mercurial** 

**TFS** 

Subversion

CVS

Other…

### **Build Triggers**

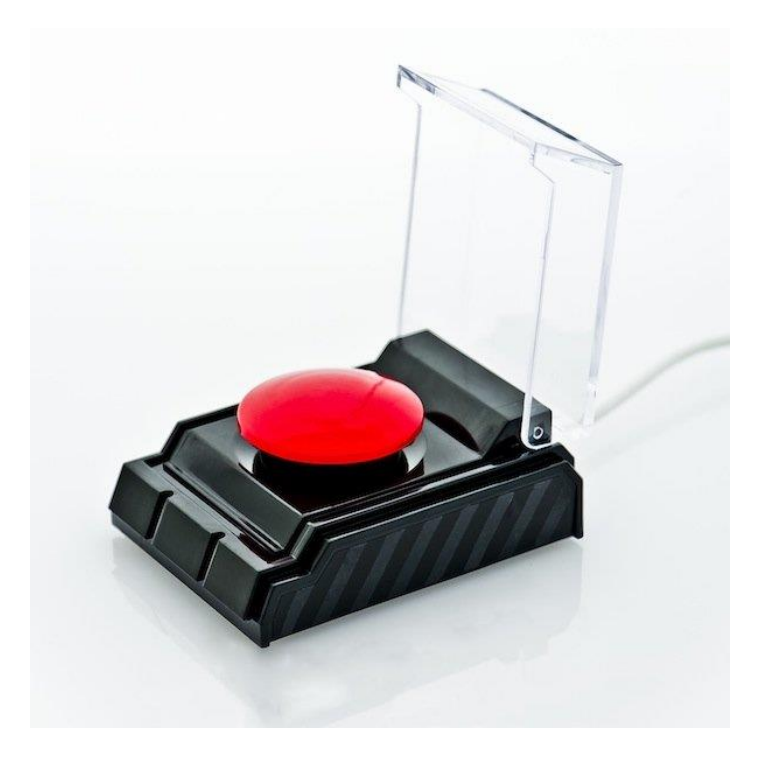

Manual (no trigger) On commit **Scheduled** Other?

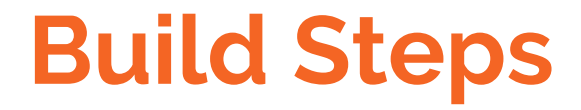

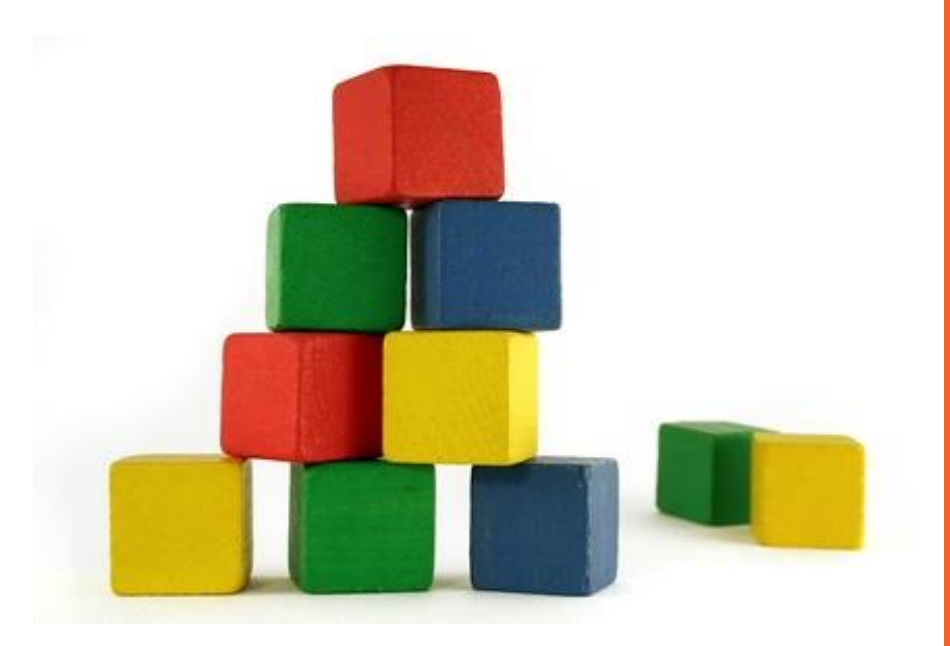

#### **MSBuild**

#### Run Unit Tests

#### Run Commandline?

# **So how do we actually**

# **deploy stuff?**

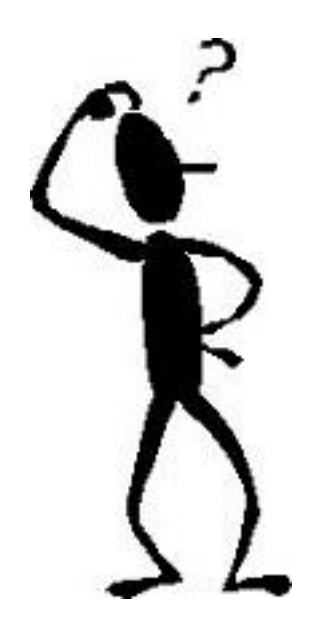

## **MSBuild + WebDeploy** 1. Install Web Deploy on server

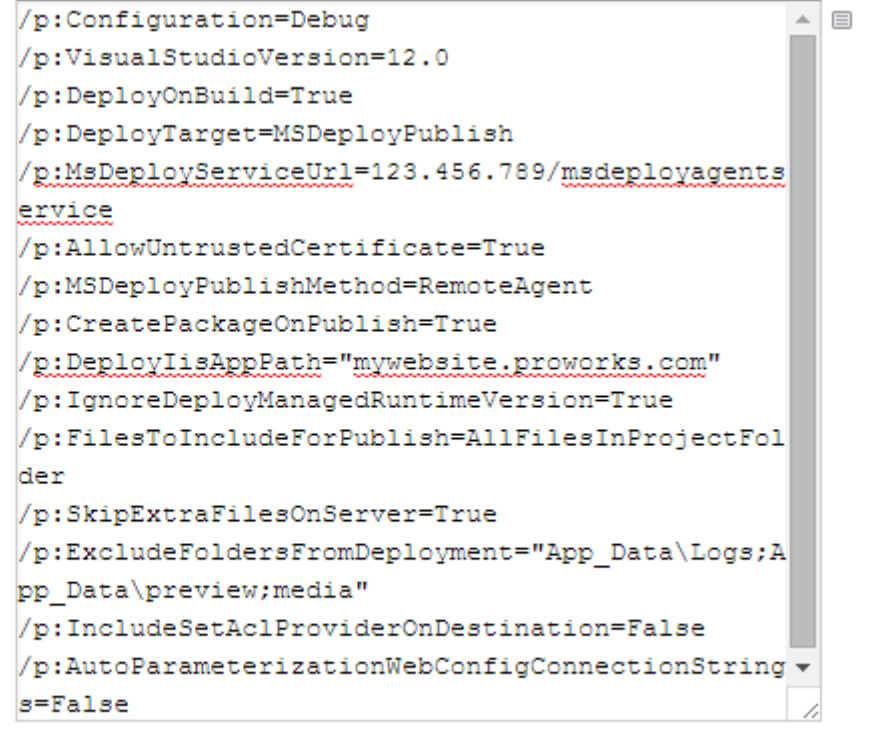

- 2. Deal with windows service has permissions
- 3. Create users on source and dest machines
- 4. Deal with mostly vague TeamCity errors

Enter additional command line parameters to MSBuild.exe.

## **I no longer recommend Web Deploy**

#### Complex. Easy to miss little things.

Vague error messages

No easy rollback

There is a better way!

# **Octopus Deploy**

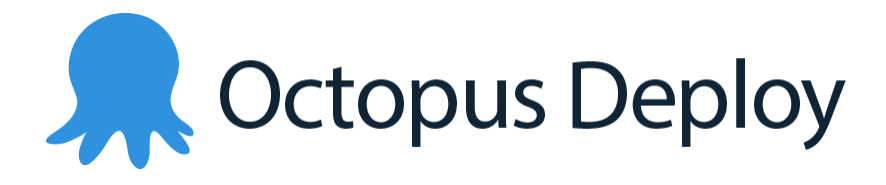

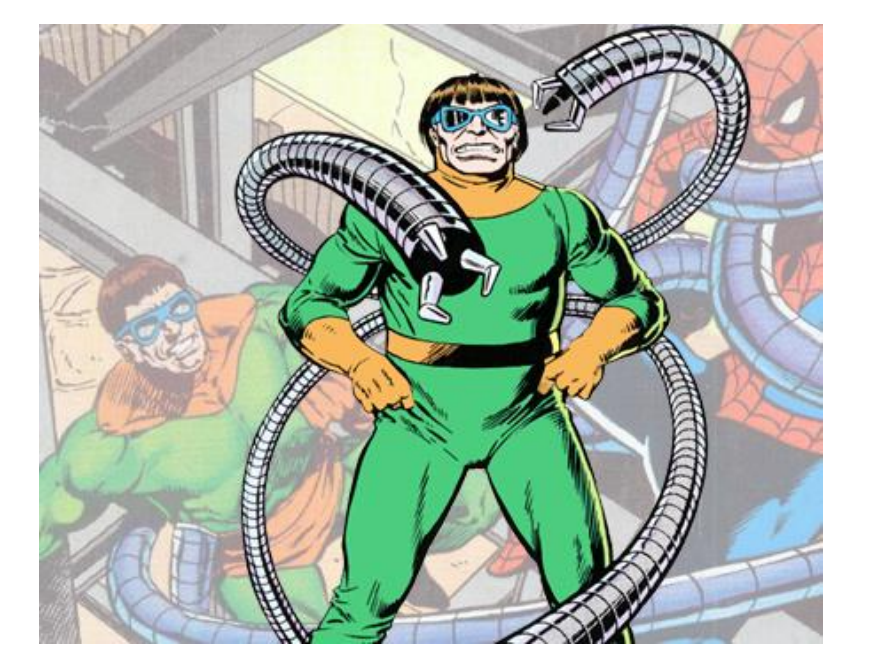

Not a build server Consumes nuget feeds Handles deployment

### **Why Octopus?**

#### Easier than Web Deploy

#### Good at rolling back

Very good documentation

### **What does an Octopus deploy look like?**

- 1. Consumes nuget feed
- 2. Creates Release
- 3. Deploys to new folder
- 4. Points IIS to that folder
- 5. Fixes permissions

# **TeamCity + Octopus Deploy Implementation**

#### **With our powers combined!**

#### **Four Steps**

- 1. Umbraco project configured to be packaged into NuGet
- 2. Media set up in Virtual **Directory**
- 3. TeamCity = NuGet Server
- 4. Octopus deploys NuGet packages

### **Preparing Umbraco** 2. Create nuspec file **for NuGet packaging**

- 1. Nuget OctoPack
- 

*"Install-Package OctoPack"*

### **Umbraco Media in Virtual Directory**

1. New SharedMedia directory outside of umbraco

2. New Virtual Directory pointing to SharedMedia

### **TeamCity NuGet Server**

- 1. Install Octopus Deploy Integration plugin
- 2. Enable NuGet Server
- 3. OctoPackEnforceAddingFiles=true
- 4. MSBuild step should check "Run OctoPack"
- 5. New "Octopus Deploy: Create Release" build step

### **Prepare Octopus Deploy**

- 1. Add an "External Feed" for TeamCity Nuget Server
- 2. Script template for fixing Umbraco permissions
- 3. New "Deploy Package" step
- 4. New "Fix Permissions" step

### **TeamCity + Octopus vs UaaS?**

#### Pros of UaaS:

- Really easy to spin up new sites
- Handles content deployment as well as code deployment

Pros of TeamCity + Octopus:

- More control
- Probably supports more exotic setups

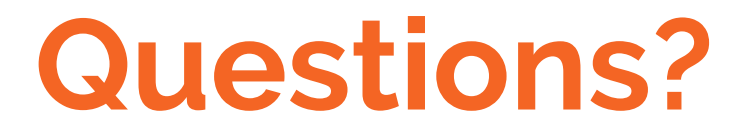

**Contact me at:**

**mark@proworks.com**

## **More on Octopus**

#### Big pieces of Octopus:

- Tentacles
- Releases
- Environments
- Lifecycles
- Projects
- Channels